# MP4 播放器 使用说明书

# 无穷想象 无限可能

感谢您购买三星产品。 要获得更为全面的服务,请到以下网站 注册您的产品:

www.samsung.com/register

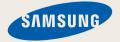

# → 使用此说明书

- 根据不同的固件安装,说明书中某些内容可能会与 MP4 播放器不同。有些内容可能会有改变,恕不预先 通知。
- •请看"MP4播放特性"查看 MP4中的一些特性。
- •请看"疑难解答"查看解除疑难的方法。

# → 说明书中的图标使用

| 图标  | 描述                      |  |
|-----|-------------------------|--|
| 参考  | 参考,使用提示,或者添加信息          |  |
| 注意  | 安全警告及预防                 |  |
| < > | 屏幕中的菜单名称或文本;<br>例如: <是> |  |

# 安全

# 信息

此说明书描述怎样恰当使用您的 MP4 播放器。为了避免可能造成对机器及自身的损害,请仔细阅读。请特别注意以下的安全警告注意事项:

### 保护您自己

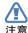

•请勿自行拆卸,修理或改装播放器

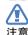

- 请勿使播放器受潮或进水。 如果播放器浸水, 请不要开机以免您受到 电击。
- 雷雨天气时,请勿使用播放器。否则,容易造成播放器故障或受到电击。

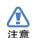

- 当您在开车或骑自选车,汽车或摩托车时请勿使用耳机。
   否则,可能导致严重的交通事故。而且有些地区的法律禁止这些行为。
   在路上(尤其是在人行道上)使用耳机有可能导致严重的事故。
- 为了安全起见,进行运动或散步时请确保耳机连接线不会挂到手臂或 其他周围物体上。

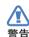

为了避免火灾或者电击,请勿将播放器放在潮湿,灰尘多,或者受污染的环境中。

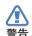

请勿使用已破裂或坏掉屏幕的产品。坏掉的玻璃或丙烯酸可能会伤害您的手或脸。请到三星服务中心更换屏幕。粗心操作导致的损坏将不能保证。

### 安全信息

### 保护您自己

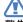

警告

• 过长时间使用耳机或头戴式耳机有可能导致 听力严重受损。

若长时间听音乐的声音超过 85 分贝,听力将会受到不良影响。声音越大,听力受损程度越严重(日常对话的声音为 50 至 60 分贝,而在喧哗的路上的噪音强度约为 80 分贝。

强烈建议使用者将音量调至中等(中等音量通常在最高音量的 2/3 以下)。

• 如果出现耳鸣现象, 请调低音量或停止使用耳机或头戴式耳机。

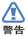

• 电池不能长期处于过热状态,例如太阳,火等类似物体。

### 保护您的 MP4 的播放器

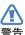

- •请勿将播放器置于温度高于 95°F (35°C)的环境中,例如蒸气房或停下来的汽车车厢内。
- 请勿重击播放器。
- 请勿将重物置于播放器顶部。
- 避免任何异物或灰尘进入播放器。
- 请勿将播放器置于磁性物体附近。

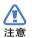

- 请务必备份重要的资料。请注意,三星公司对数据丢失不承担任何责任。
- 请使用由三星公司提供的或由三星公司认可的 附件。

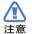

切勿弄湿本播放器,切勿使用苯或稀释剂等化学物清洗播放器。否则有可能导致火灾,电击或使播放器受损。

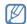

如果不按此项说明操作,可能会对播放器造成物理损伤或损坏。

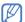

 当打印本使用说明书时,我们建议您使用彩色打 印机并选择合适的纸张打印,以便获得最佳的阅 读信息。

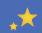

# ★ MP4播放器特性

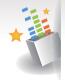

可以聆听三星 Digital Natural Sound engine (DNSe™)仿真三维环绕的 立体声音

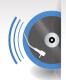

在 Beat DJ 中用自己的 节奏敲拍 DJ 及混音音乐

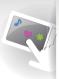

可以使用手指设置主菜 单屏幕

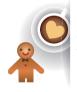

添加您喜欢的工具到主菜 单屏幕

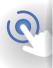

没有更多复杂的按键! 轻 触一下就可以控制您的 播放器

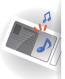

当浏览图片或文件时, 可用迷你播放器聆听 音乐

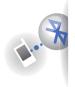

简单创建蓝牙连接

YP-R1

# ★目录

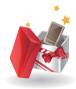

### 6 使用基本功能

- 7 检查附件
- 8 您的 MP4 播放器
- 9 电池充电
- 11 开机及锁定按键
- 12 使用触摸屏
- 14 使用主菜单屏幕
- 15 更改菜单样式
- **15** 选择墙纸
- 16 创建您喜欢的菜单
- 18 使用 widgets
- 18 添加 widgets 到主菜单屏幕
- 19 Widget 列表
- 21 使用快捷键及菜单键
- 22 使用迷你播放器
- 23 输入文本
- 23 使用虚拟键盘输入文本
- 24 使用手写特性输入文本
- 25 播放器与电视的连接

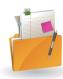

### 26 管理媒体文件

- 27 下载媒体文件
- 27 支持文件格式及计算机配置
- 28 使用 EmoDio 下载文件
- 29 使用作为移动硬盘的播放器下载文 件
- 30 断开播放器与计算机的连接
- 31 搜索文件
- 32 删除文件

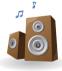

### 33 播放视频及音乐

- √ 视频
- 34 播放视频文件
- 37 使用视频选项
- 38 音乐
- 38 聆听音乐
- 2 搜索音乐文件
- 42 创建播放列表
- 44 使用音乐选项
- 45 Beat DJ

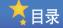

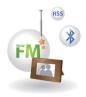

### 48 使用附加应用程序

49 图片

49 浏览图片

50 使用图片菜单

51 文本

51 浏览文本文件

53 使用文本选项

54 FM **广播** 

54 聆听 FM 广播

56 保存广播电台

56 使用 FM 广播选项

57 Flash 播放器

58 游戏

59 蓝牙

59 发现及注册其他蓝牙功能设备

60 连接蓝牙功能设备

67 使用电话功能 (免提)

63 传输文件

64 使用蓝牙选项

4 使用蓝牙的信息

66 Datacasts

7 语音录音

8 地址簿

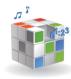

### 69 自定义设置

₹ 设置

1 声音设置2 显示设置

72 语言设置

72 时间设置 72 系统设置

72

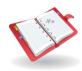

### 75 附录

76 维护

76 播放器的维护

**77 疑难解答** 

79 产品规格

37 许可证

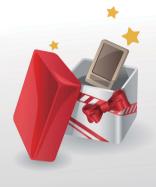

# 使用基本功能

学习播放器的基本操作。

| 检查附件       | .7  |
|------------|-----|
| 您的 MP4 播放器 | .8  |
| 电池充电       | .9  |
| 开机及锁定按键    | .1  |
| 使用触摸屏      | .12 |
| 使用主菜单屏幕    | .14 |
| 使用 widgets | .18 |
| 使用快捷键及菜单键  | .2  |
| 使用迷你播放器    | .22 |
| 输入文本       | .23 |
| 播放器与电视的连接  | .25 |

# 附件

#### 您的产品盒子包含以下附件:

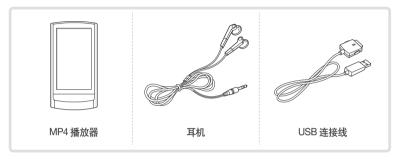

- 说明书中的附件图面仅为示例,可能与实物存在差异,请以实物为准。 您能够从当地的三星经销商中获得附加的配件。

# 您的 MP4 播放器

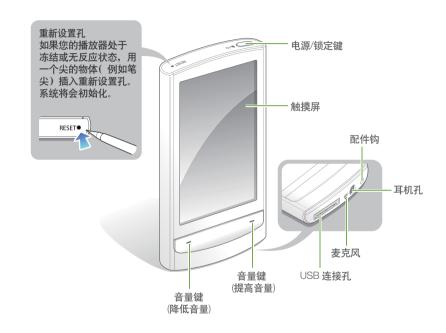

# 9

# 电池

# 充电

第一次使用或很长时间没 有使用本播放器,请先充 电。

### 1 注意

本播放器不可使用再充电电池。 关于此电池的替换,请联系您的 供应商。

- 1 将 USB 连接线的大头末端(三角形面朝上)连接至播放器底部的 USB 连接孔。
- 2 将 USB 连接线的另一端连接到计算机的 USB 插孔上。

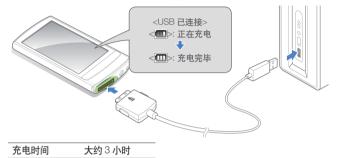

当充电完毕,请从播放器与计算机中拔掉 USB 连接线。

### 使用基本功能 > 电池充电

#### 电池注意事项

- 请在 5° C~35° C (41° F~95° F) 的温度范围内进行充电或储存。
- 电池充电时间不要超过 12 小时。过量充电或充电不足 都将会缩短电池的使用寿命。
- 根据使用播放器的方法不同,实际电池寿命可能不同或者比说明的寿命短。

### 参考

- 计算机的性能不同, 充电时间可能不同。
- 如果您将播放器连接到便携式电脑上充电时,请确保便 携式电脑是处于充满电的状态或已经与外部电源连接。
- 播放器可能只能使用 USB 连接线连接到计算机充电。 由于播放器可能不能充电或正确操作,请勿使用单独的 USB AC 充电器充电。

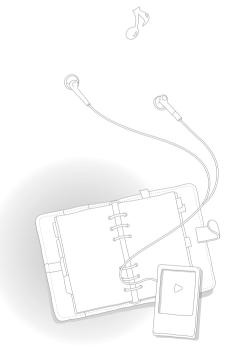

# 开机及 锁定按键

#### 开机或关机

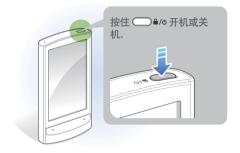

### 参考

如果在 5 分钟内没有使用播放器,播放器将会自动关闭。

### 锁定或解除锁定触摸屏

为了防止误操作,在聆听音乐或播放视频时锁定触摸屏。

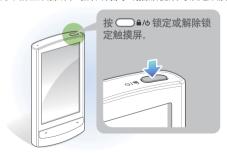

#### 参考

- 当触摸屏已锁定时, 屏幕顶部将会出现 🔒 。
- 您也可以设置锁定屏幕和按键。 请参阅第72页。

学习怎样使用触摸屏及浏 览或选择项目。

您播放器的触摸屏让你更容易选择项目或执行功能。使用手指轻触触摸屏。

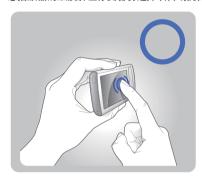

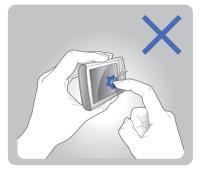

为了避免损坏触摸屏,不要大力压触摸屏或用尖的物体操作触摸屏。

- 每次只能轻触触摸屏的一个区域。如果您同时轻触两处或多处,播放器将不能识 别您的输入。
- 保持触摸屏的干燥。潮湿或液体可能会降低触摸屏的识别能力。为了触摸屏最好的效果,请勿使用其他的保护膜贴在触摸屏上及不要用附件盖在 触摸屏上面。
- 当戴手套,手指有污物,用指甲或笔尖操作触摸屏时,此触摸屏可能不能完全识 别输入。

### 拖动

在屏幕上轻触住手指然后拖动手指移动屏幕中的项目或浏览项目。

在需要的方向中快速拖动手指移至下一屏幕或翻页。

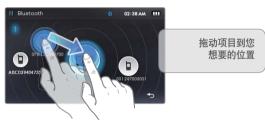

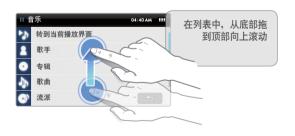

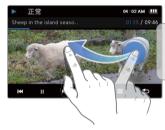

在播放期间,快速拖 动右边到左边播放下 一个文件

### 轻触

用手指轻触屏幕选择菜单或选项。您能够通过轻触屏幕打开快 捷键或菜单键。

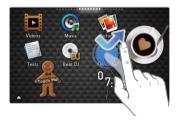

# 使用主菜单 屏幕

学习在主菜单屏幕之间 移动,更改菜单样式或 墙纸,然后创建喜爱的菜 单。 主菜单屏幕是由菜单图标及工具图标设置的。

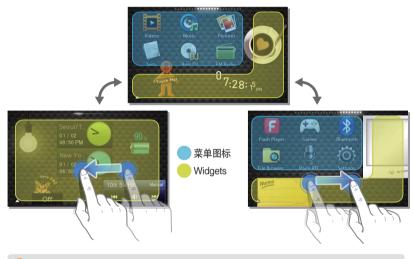

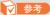

轻触住屏幕底部的 ➡,使用此功能返回主菜单屏幕。

### 使用基本功能 > 使用主菜单屏幕

# 更改菜单样式

- 🚺 在主菜单中,轻触屏幕底部的 🛦 。
- 2 从菜单键中轻触 <Style>。

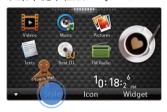

3 轻触 < 或 > 选择您需要的样式。

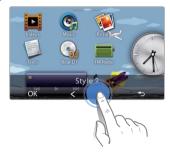

4 轻触 <OK> 保存样式。

# 选择墙纸

- 🚹 在主菜单中,轻触住一处空白处。
- 🙎 从文件列表中轻触图象。
- 3 轻触 <OK> 保存墙纸图象。

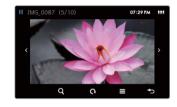

### 使用基本功能 > 使用主菜单屏幕

# 创建喜爱的菜单

播放器默认有 3 个主菜单屏幕。您可以多添加 2 个主菜单屏幕,然后添加您常用的菜单图标到菜单屏幕上或从菜单屏幕上删除。

- 🚺 在主菜单中,轻触屏幕底部的 🔺 。
- 2 从菜单键中轻触 <lcon>。

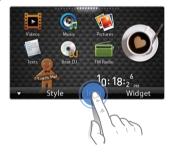

- 3 从菜单列表中添加或删除菜单图标。
- 4 当已完成,轻触 <OK>。

#### 添加菜单图标

从菜单列表中拖动菜单图标到主菜单屏幕。

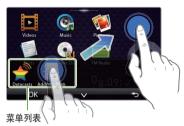

#### 删除菜单图标

从主菜单屏幕中拖动菜单图标到菜单列表。

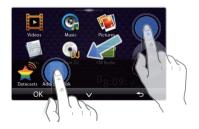

### 使用基本功能 > 使用主菜单屏幕

### 重置菜单图标

轻触 <V> 关闭菜单列表然后随意在屏幕放置菜单图标。

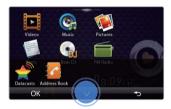

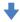

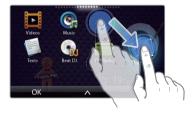

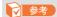

移至菜单图标到新的主菜单屏幕,拖动此图标到屏幕边 上。

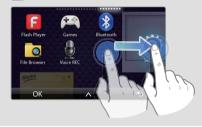

# 使用 widgets

您能够使用此功能及装饰 widgets.

Widgets 是一个普通使用的 菜单并可以添加到主菜单 屏幕的友好用户。

### 添加 widgets 到主菜单屏幕

- 🚺 在主菜单屏幕,轻触屏幕底部的 🔺 。
- 2 从菜单键中轻触 <Widget>。

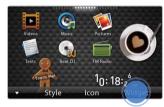

- 3 从 widget 列表中添加或删除 widgets。
  - 关于添加或删除 widgets 的信息,请参阅第 16 页的 "创建喜爱的菜单"。
  - 关于 widgets 的信息, 请参阅第 19 页的 "Widget 列表"。
- 4 当已完成,轻触 <OK>。

### 使用基本功能 > 使用 widgets

# Widget 列表

### Widget

- 浏览当前时间。
- 轻触 > 设置当前日期。在每一单位拖上 或拖下。

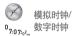

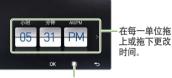

轻触改变时钟样式

#### Widget

- 浏览日历及预定的事件。
- 拖上或拖下移动月份。 向左或向右拖动 移动年份。

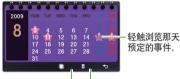

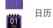

轻触改变日历样式 轻触删除所有预 定事件

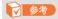

在日历里浏览预定事件,从计算机中 下载微软电子邮件事件文件 (.ics)。事 件文件必须保存在 <文件浏览器> → <My Pack $> \rightarrow <$ Calendar $>_{\circ}$ 

# 使用基本功能 > 使用 widgets

| Widget   | 功能                             |  |
|----------|--------------------------------|--|
|          | 在画面中浏览图片。                      |  |
| ↑ 图片画面   | 英型 1<br>・ 全触 < 或 > 改変画面样<br>式。 |  |
|          | 轻触选择的图片显示。                     |  |
| 创建您的备忘录。 |                                |  |
| 备忘录      | 轻触删除备 忘录                       |  |
| • 电灯     | 调整屏幕的亮度。<br>参阅第71页。            |  |
| 睡眠时间     | 设置睡眠时间。 参阅第72页                 |  |
|          | •                              |  |

| Widge                                                                                                    | et    | 功能              |
|----------------------------------------------------------------------------------------------------|-------|-----------------|
| Demonstration of the control of the control of the | 双重钟   | 在其他国家或城市浏览当前时间。 |
|                                                                                                    | 电池    | 查看剩余电量。         |
| * Music Title                                                                                                    | 迷你播放器 | 用迷你播放器聆听音乐。     |
| T                                                                                                    | 装饰品   | 逐渐碎的甜饼。         |
|                                                                                                    | 装饰品   | 飘动花瓣的花朵。        |
| -                                                                                                    | 装饰品   | 飞在花朵上的蝴蝶。       |
| 0                                                                                                    | 装饰品   | 一杯散发蒸汽的咖啡。      |

# 使用快捷键 及菜单键

学习使用快捷键及菜单 键。轻触屏幕顶部打开快 捷键。轻触屏幕空白处打 开菜单键。

#### 快捷键

此快捷键可以使用其他功能或返回主菜单屏幕。

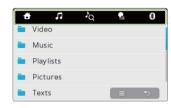

| 图标         | 功能                                  |
|------------|-------------------------------------|
| ð          | 返回主菜单屏幕。                            |
| 5.         | 启动迷你播放器。参阅第22页。                     |
| <u>~</u> 0 | 顺时针旋转屏幕 90°( 向右)。<br>此图标在音乐播放屏幕中使用。 |
| JQ.        | 搜索音乐文件。参阅第 42 页。                    |

- 关闭屏幕及锁定按键。 参阅第 72 页。
- 连接播放器最后一次连接过的蓝牙立体声耳机。

#### 菜单键

菜单键显示选项在当前菜单中可使用。

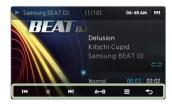

# 使用迷你播 放器

在没有音乐播放下浏览图 片或文本文件或使用其他 菜单期间,您可以使用迷 你播放器聆听音乐。

- 1 打开快捷键然后轻触 🎜
- 2 使用迷你播放器聆听音乐。

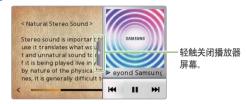

| 说明            | 操作步骤      |
|---------------|-----------|
| 跳跃上一个文件或下一个文件 | 轻触┃◀或▶┃   |
| 在文件中向前或向后搜索   | 轻触住┃◀┫或▶┃ |
| 暂停或恢复播放       | 轻触┃┃或▶    |

# 输入文本

使用虚拟键盘或手写输入 文本。

# 使用虚拟键盘输入文本

- 1 轻触适当的文字数字键,直到您想要的字符出现在屏幕上。
  - 如果手写出现在屏幕, 轻触 🗰 切换到虚拟键盘。

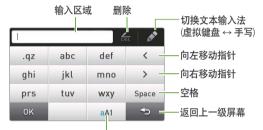

#### 更改文本输入模式

- English (小写)
- all: English (大写)
- aA1:数字
- 2 当已完成, 轻触 <OK>。

### 使用基本功能 > 输入文本

# 使用手写特性输入文本

使用手写特性,您能够使用手指在屏幕上写入字符。

- 1 在虚拟键盘中,轻触 ️ 切换到手写。
- 2 更改文本输入模式。
- 3 在屏幕上随意写入字符。
  - ▼ 在音乐搜索屏幕中输入关键字。

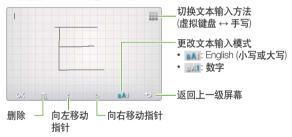

4 当已完成,轻触 <OK>。

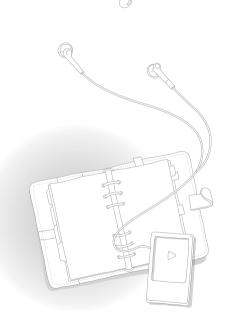

# 播放器与电 视机连接

您可以用 TV-OUT 连接线 将播放器与电视机连接, 然后在电视机屏幕浏览多 媒体文件,例如图片及视 频。 ¶ 使用所选择的 TV-OUT 连接线将播放器与电视机连接。

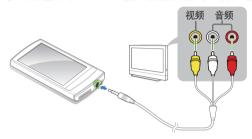

- 打开电视机然后转换电视机到适合的外部输入模式。
- 打开播放器然后浏览图片或视频。
- 4 在播放屏幕上轻触 🕳 。
- 5 从选项列表中轻触 <TV 输出>。
- 6 从弹出窗口轻触 <Yes>。
  - 您正在播放器浏览电视机屏幕显示的图片或视频。
- 使用播放器的菜单键控制播放。
  - 轻触 → 断开与 TV 的连接。

#### 参考

- 当播放器与电视机连接时,播放器的某些功能可能不起作用。
- 某些电视机可能不支持您的播放器。

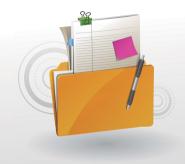

# 管理媒体文件

下载媒体文件到播放器,然后搜索或删除储存在播放器的文件。

| 下载媒体文件 | 27 |
|--------|----|
| 搜索文件   | 31 |
| 删除文件   | 32 |

# 下载 媒体文件

从计算机中下载媒体文件 到播放器。

### 1 注意

为了避免损害播放器及破坏文件,请不要在文件正在传送中断开 USB 连接线。

# 支持的文件格式及计算机配置

### 所支持的文件格式

| 菜单 |           | 文件格式                           |
|----|-----------|--------------------------------|
|    | 音乐        | MP3, WMA, Ogg, AAC, FLAC, etc. |
| P  | 视频        | AVI, WMV, etc.                 |
|    | 图片        | JPG, BMP, etc.                 |
|    | 文本        | TXT                            |
| F  | Flash 播放器 | SWF                            |

### 被推荐的计算机配置

| CPU  | 奔腾 500 MHz <b>或更高</b>                                                                                        |
|------|----------------------------------------------------------------------------------------------------|
| 操作系统 | Windows 2000/XP/Vista                                                                                        |
| 其他   | <ul> <li>分辨率 1024 X 768 或更高</li> <li>Microsoft DirectX 9.0 或更高</li> <li>Internet Explorer 6.0 或更高</li> </ul> |

# 使用 EmoDio 下载文件

您能够容易使用 EmoDio 下载不同的媒体文件。

### 参考

- 关于安装 EmoDio 的信息,请参考播放器所提供的快速 指南。
- EmoDio 为了提高性能将会经常的升级。EmoDio 的一些功能可能会改变,恕不预先通知。
- 1 使用 USB 连接线连接播放器与计算机。
  - EmoDio 在计算机里自动启动。
- 🙎 在 EmoDio 主屏幕中点击 <我的电脑>。
- 3 在屏幕底部点击 <加入文件夹>或 <加入文件>。
- 4 选择您想要的文件夹或文件。
  - 已储存的文件列表在计算机上出现。
- 5 选择您想要的文件然后点击 🖜
  - 所选择的文件已拷贝到播放器上。

### 参考

- 当连接计算机时,不能使用播放器。
- 如果播放器处于低电量状态,播放器将会先充电几分钟 然后再与计算机连接。
- 如果播放器是通过 USB hub 与计算机连接, 计算机可能会不能识别播放器。请将播放器与计算机直接相连。
- 请使用 FAT32 系统在计算机上格式化您的播放器。在 Windows Vista, 点击 <还原设备的默认值> 然后格式化 您的播放器。
- 音乐识别技术及相关数据由 Gracenote® and Gracenote CDDB® 音乐识别服务<sup>SM</sup> 提供。
- CDDB 是 Gracenote 公司所注册商标。 Gracenote 标识及标徽, Gracenote CDDB 标识及标徽, 及 "Powered by Gracenote CDDB" 标识是 Gracenote 公司的注册商标。
  Music Recognition Service 与 MRS 是 Gracenote 公司的服务标志。

### 管理媒体文件 > 下载媒体文件

### 使用作为移动硬盘的播放 器下载文件

- 1 使用 USB 连接线将播放器与计算机连接。
- ② 在计算机上,打开 <我的电脑> 然后到 <R1> 文件夹。
- 3 选择您想要的文件夹。
- 🛂 拷贝计算机的文件到播放器。

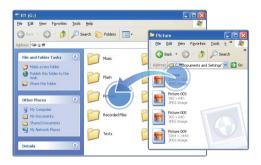

### 参考

- 计算机上的文件顺序将会与播放器上的文件顺序不同。
- 您的播放器通过 DRM (数字版权管理) 系统文件保护来 限制播放。

#### 什么是 DRM?

数字版权管理 (DRM) 是为了防止非法使用数字内容与保护版权所有利益与权利的技术与服务。

### 管理媒体文件 > 下载媒体文件

# 断开播放器与计算机的连 接

为了避免在断开播放器与计算机的连接时而造成数据丢失或损坏播放器、请认真遵守下面步骤:

1 在 Windows 任务栏中点击 3。

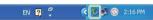

2 点击弹出的信息。

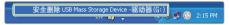

- ③ 点击播放器已安全断开的通知窗口。
- 4 从播放器与计算机中拔掉 USB 连接线。

### 注意

- 为了避免损害播放器及破坏文件,在文件传送过程中请不要断开 USB 连接线的连接。
- 当计算机正在播放播放器的文件时,请不要断开播放器的连接。确保停止播放后再断开播放器与计算机的连接。

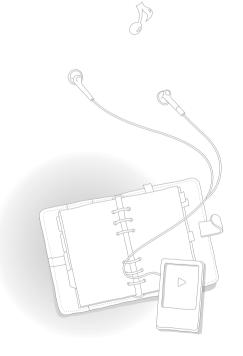

# 搜索文件 🗖

在文件夹中搜索文件然后 播放。

- 🚺 在主菜单中,轻触 🔽。
- 2 从列表中轻触文件夹。
- 3 通过文件列表拖上或拖下滚动。
  - 如果文件名称过长,轻触住文件名的区域浏览全名称。

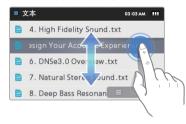

4 轻触您需要的文件。

# 删除文件

您可以从播放器上删除不 需要的文件。

#### 删除视频文件,例如:

- 1 在主菜单中,轻触 ■。
- 2 在屏幕底部轻触 □。
- 3 从选项列表中轻触 <删除>。
- 4 轻触文件删除然后轻触 <OK>。
  - ☑ 出现在下一个已选择文件。
  - 轻触 🗹 删除所有文件。

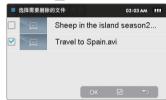

5 轻触 <Yes> 进行确认。

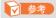

如果可以使用清除图标,您也能够轻触 🗖 然后选择文件。

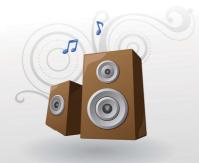

# 播放视频与音乐

使用 EmoDio 或可移动磁盘传送音乐及视频到播放器,然后播放高质视频文件及聆听最佳 3D 环绕声音乐。同样,混音音乐文件如同电台的音乐节目主持人使用 Beat DJ。

| 视频       | 34 |
|----------|----|
| 音乐       | 38 |
| Reat D.I | 45 |

# 视频 🔼

在播放器上播放视频文 件。

参阅"下载媒体文件"下载 文件。

# 播放视频文件

- 🚺 在主菜单上,轻触 🔼。
- 2 从列表中轻触视频文件。
  - 在列表中拖上或拖下滚动然后选择视频文件播放。

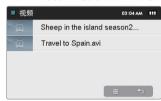

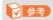

轻触 然后 < 改变浏览类型>, 更改浏览模式为缩小图浏览。

③ 使用下列按键控制播放。请参阅 "视频播放屏幕。"

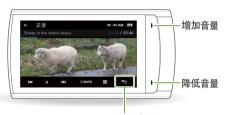

返回上一级菜单 返回主菜单 (轻触住)

| 说明                | 操作步骤     |
|-------------------|----------|
| 跳跃上一个文件或下一个<br>文件 | 轻触┃◀或┣┃  |
| 在文件中向后或向前搜索       | 轻触住┃┫或▶┃ |
| 暂停或恢复播放           | 轻触Ⅱ或▶    |

- 当您使用 EmoDio 下载不支持格式的文件到播放器, EmoDio 将会自动转换文件格式,以至您的播放器能够播放。
- 您的播放器能够播放有字幕文件 (.smi) 的视频文件。字幕 文件必须与视频文件保存在相同的文件夹中播放以及文 件名称必须与视频文件相同。

## 播放视频及音乐 > 视频

## 视频播放屏幕

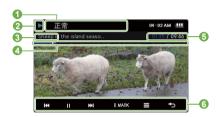

## No. 描述

- 当前音效
- 極放情况
- ③ 文件名称
- ④ 播放进度条; ■是在视频内帮您作记号的书签。
- (5) 过去的播放时间 / 总的播放时间 菜单键
- ⑥ <B.MARK>: 打开书签选项
  - 🖃 打开视频选项

## 从章节中播放视频

在视频播放期间轻触住屏幕。您的播放器将会把视频文件分为 15 个章节然后从每一夹子中捕获静态图象。当您选择其中一 张静态图象,视频将会从此点开始播放。

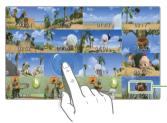

\_轻触返回上一级 屏幕

## 插入书签

您能够在需要的点中插入书签,然后从此点转至书签播放。

- 🚺 在视频播放期间,轻触屏幕上需要书签的点。
- 🛂 从菜单键轻触 <B.MARK> 然后轻触 <添加至书签>
  - 书签已插入进度条。

## 参考

- 您可以在每个视频文件插入一个书签。
- 此点是在视频里插入书签,可能与书签点不一致。
- 轻触 <B.MARK> 然后轻触 <转至书签>,转至书签。轻触 <B.MARK> 然后轻触 <删除书签>, 删除书签。

## 使用视频选项

- 1 轻触视频播放屏幕。
- 🙎 从菜单键中轻触 💳 。
- 3 选择您需要的选项。

| 选项         | 描述                                                    |
|------------|-------------------------------------------------------|
| DNSe       | 选择适当的视频音效。                                            |
| 马赛克        | 将视频文件分为 15 个章节。您能够选择其                                 |
| 搜索         | 中一个章节然后从此章节开始播放。                                      |
|            | 调整屏幕画面大小及亮度。                                          |
| 显示屏设置      | 参考                                                    |
|            | 您不能调整某些视频文件的画面大<br>小。                                 |
| TV 输出      | 在电视屏幕上设置浏览视频。                                         |
| 1 4 相 四    | 请参阅 25 页 "播放器与电视机连接"。                                 |
|            | 在视频播放期间快速向左或向右拖动设置                                    |
|            | 间隔。                                                   |
|            | - <1 个文件>: 在前一个及下一个文件之间移                              |
| 水平划线       | 动。                                                    |
| 111 1 1124 | - <搜寻>: 更改播放速度。                                       |
|            | $(x1 \rightarrow x2 \rightarrow x4 \rightarrow x8)$ . |
|            | - <间隔 30秒>: 间隔 30 秒。                                  |
| -          | - <间隔1分>: 间隔 1 分钟。                                    |
|            |                                                       |

## 音乐

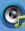

播放播放器的音乐文件。 请参阅 "下载媒体文件 "下 载文件。

## ▽ 参考

如果您想更新文件库,您的播放器将会清除显示在 <最近添加>及 <最多播放(50)>的文件列表。

## 聆听音乐

音乐文件通过类型在文件夹分类。您能够容易找到需要的音乐文件。

| 音乐种类      | 功能                                                     |
|-----------|--------------------------------------------------------|
| 歌手*       | 按歌手显示文件。                                               |
| 专辑*       | 按专辑显示文件。                                               |
| 歌曲*       | 按文件名显示文件。(特殊字符,数字及字母的顺序)                               |
| 流派*       | 按流派显示文件。                                               |
| 播放列表      | 按已创建播放列表显示。                                            |
| 最近添加      | 按最近下载的文件显示。                                            |
| 最多播放 (50) | 按经常播放最多的文件显示。 (最多 50 个文件)。                             |
| 录音文件      | 按记录在 <fm radio=""> 或 <voice rec="">中显示文件。</voice></fm> |
| 音乐浏览器     | 显示所有在音乐文件夹里的所有文件。                                      |
| 未知        | 没有显示曲目信息的文件。 (ID3 标签)。                                 |

<sup>\*</sup> 在音乐种类中,文件按曲目信息储存 (ID3 标签)。文件没有曲目信息出现将作为未知。

#### 什么是 ID3 标签?

ID3 标签是 MP3 所附带的相关信息。它包括音乐信息,例如标题,歌手,专辑,或曲目数目,在播放期间能够显示音乐演奏的屏幕。

## 播放音乐文件

- 1 在主菜单中,轻触 🚱。
- 2 轻触音乐种类。
  - 轻触 <转到当前播放界面>,播放最后播放的文件。
- 3 如果已选择 <歌手>, <专辑>, <流派>, 或 <播放列表>, 轻触歌手,专辑,流派,或播放列表。
- 4 轻触文件播放。
  - 通过列表拖上或拖下滚动然后选择文件播放。

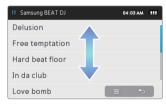

5 通过使用按键控制播放。 请参阅 "音乐播放屏幕。"

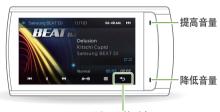

返回文件列表

| 说明          | 操作步骤     |
|-------------|----------|
| 跳跃上一个或下一个文件 | 轻触₩或▶    |
| 向后或向前搜索     | 轻触住┃┫或▶┃ |
| 暂停或恢复播放     | 轻触┃┃或▶   |

#### 音乐播放屏幕

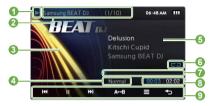

- 🖃 打开音乐选项

# No. 描述 ① 播放情况 ② 曲目数目 / 总的曲目数目 ③ •播放图象 •如果显示专辑图象,轻触住此图象浏览专辑信息。 ④ 当前音效 ⑤ 歌曲标题,歌手,专辑标题 ⑥ 重复模式 ⑦ 播放进度条 ⑥ 播放时间 菜单键 ⑤ - <A ↔ B>: 重复歌曲段落

#### 重复歌曲段落

您可以选择歌曲段落重复。

- 1 在您需要重复的段落开始点轻触 <A ↔ B>。
  - <A →> 显示在段落的正中心。
- 2 在您需要重复的段落结束点轻触 <A ↔ B>。
  - <A ↔ B> 显示在段落正中心。您的播放器将会重复标记段落。
- 3 再次轻触 <A ↔ B> , 取消重复。

## 参考

曲目播放不超过3秒钟不能重复段落。

#### 应用音效 (DNSe)

- 至触音乐播放屏幕。
- 2 从菜单键中轻触 .
- 🕄 轻触 <DNSe>。
- 4 轻触您需要的音效。
  - 如果您轻触 <Auto>,播放器将会搜索曲目信息 (ID3 标签)及自动选择适合音效。
  - 选择特有的均衡器, 轻触 <myDNSe 1> 或 <myDNS 2>。请参阅第 71 页的 "myDNSe"。

#### 什么是 DNSe?

Digital Natural Sound Engine (DNSe) 是由三星公司专门为 MP3 播放器开发的一种音响效果功能。它可以为您聆听的音乐提供不同的音响效果。

#### 浏览专辑信息

如果 ID3 标签包括专辑信息,例如封面图象,您能够浏览专辑图象及包括在专辑中的曲目。

- 1 从音乐播放屏幕,轻触住屏幕。
- 2 浏览专辑图象及曲目。
  - 向左或向右拖动浏览其他专辑。
  - 轻触您需要的音乐文件, 从专辑中播放音乐。
  - 拖上或拖下浏览文件。

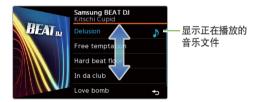

## 搜索音乐文件

您能够通过输入键盘搜索音乐文件。

- **1** 打开快捷键然后轻触 **4**。
- 2 轻触需要的搜索选项。

| 选项 | 描述      |
|----|---------|
| 歌手 | 按歌手名搜索  |
| 专辑 | 按专辑名称搜索 |
| 歌曲 | 按歌曲标题搜索 |

3 在搜索区域中输入关键字。

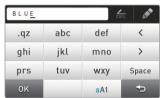

- 4 如果已选择 <歌手>或 <专辑>,然后轻触歌手或 专辑名称。
- 5 从搜索列表中轻触需要的音乐文件。

## 参考

如果没有曲目信息 (ID3 标签), 将不能搜索音乐文件。

## 创建播放列表

这有一个默认的播放列表,然后您最多能够创建 3 个播放列表。

## 创建播放列表

- 🚹 在主菜单中,轻触 💁。
- 2 轻触 <播放列表>。
- 4 输入新列表的名称然后轻触 <OK>。

| Playlist2 |     | <b>£</b> | EL    |
|-----------|-----|----------|-------|
| .qz       | abc | def      | <     |
| ghi       | jkl | mno      | >     |
| prs       | tuv | wxy      | Space |
| ок        |     | aA1      | ◆>    |

## 参考

从选项列表中轻触 <重命名>,重新命名播放列表。

#### 添加音乐文件到播放列表

- 🚺 从文件列表中,轻触 💳 。
- 2 轻触 <添加至播放列表>。
- 至主要的文件添加至播放列表。
  - ☑ 出现在下一个已选择的文件。
  - 轻触 🗹 选择所有文件。

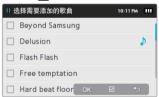

- 4 轻触 <OK>。
- 5 轻触播放列表添加文件。
  - 轻触 <添加至新播放列表> 创建新的播放列表。

## 参考

- 从歌手,专辑,或流派列表中轻触 ■ 然后轻触 <添加至播放列表>,添加歌手,专辑,或流派的所有文件。
- 轻触 ■ 然后轻触 <添加至播放列表> ,添加当前播放文件到 播放列表。

## 从播放列表中删除音乐文件

- 🚺 从文件列表中,轻触 <播放列表>。
- 2 轻触需要删除文件的播放列表。
- ❸ 轻触屏幕底部的 然后轻触 <从播放列表中删除 >。
- 4 轻触需要删除的文件。
  - 出现在下一个已选择的文件。
  - 轻触 🗹 选择所有文件。
- 5 轻触 <OK>。
- 6 从弹出窗口中轻触 <Yes>。

## 播放视频及音乐 > 音乐

## 使用音乐选项

- 1 轻触音乐播放屏幕。
- 2 从菜单键中轻触 .
- 3 设置下列选项。

| 选项   | 描述         |
|------|------------|
| DNSe | 选择适当的音乐音效。 |
| 播放模式 | 更改重复模式。    |

更改音乐播放中的显示图象。

音乐播放背景

参考

播放器所支持小于 2 MB 的封面图象。

添加至播放 列表

添加当前播放音乐文件到播放列表。

| 选项   | 描述                                                                                                    |
|------|----------------------------------------------------------------------------------------------------|
| 水平划线 | 在音乐播放期间向左或向右快速拖动设置<br>间隔。<br>- <1 首歌>: 在上一个及下一个文件间移<br>动。<br>- <间隔 10 秒>: 间隔 10 秒。<br>- <间隔 30秒>: 间隔 30 秒。<br>- <间隔 1分>: 间隔 1 分钟。 |
|      | 参考<br>有些文件可能不能在已选择的间隔<br>跳跃。                                                                                                    |

更改播放速度。

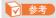

播放速度

如果正在播放  $\bigcirc$  Qg  $\bigcirc$   $\bigcirc$  010 格式的音乐文件,将不能选择音效以及改变播放速度。

# Beat DJ 🕟

使用 Beat DJ <mark>添加音乐效</mark> 果。

- 1 在主菜单中,轻触 😘。
- 2 轻触需要的专辑。
  - 旋转轮子或拖上,拖下选择专辑,然后轻触 <OK>。

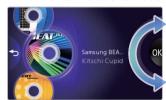

- 3 旋转轮子选择音乐文件然后轻触 <OK>。
- 4 应用节拍 DJ 音效到音乐文件。 返回音乐播放屏幕。

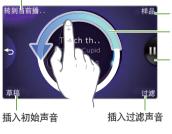

— 插入声音样本。

一顺时针旋转轮子向前跳跃或逆时针旋转轮子向 后跳跃。

暂停或恢复播放。

## 插入声音样本

旋转轮子选择声音样本然后轻触 <OK>。

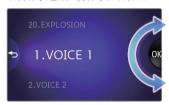

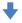

在需要插入声音样本的点处轻触▶。

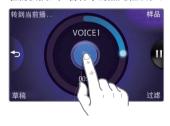

## 插入初始声音

在 CD 图象上移动手指插入初始声音。

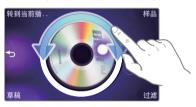

## 插入滤波效果

旋转轮子选择滤波效果然后轻触 <OK>。

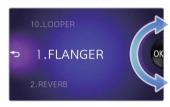

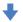

旋转轮子调整效应等级。

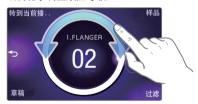

- 一个音乐文件最多能够插入 2 个滤波效果。

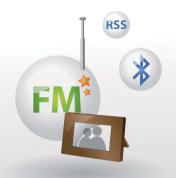

# 使用附加应用程序

学习怎样使用播放器的附加应用程序。

| 图片               | 49 |
|------------------|----|
| 文本               | 5  |
| FM 广播            | 54 |
| Flash <b>播放器</b> | 57 |
| 游戏               | 58 |
| 蓝牙               | 59 |
| Datacasts        | 66 |
| 语音录音             | 67 |
| 地址簿              | 68 |

# 图片®

浏览储存在播放器的图片。

请参阅"下载媒体文件" 下 载文件。

## 浏览图片

- 🚹 在主菜单屏幕中,轻触 🥯。
- 2 浏览图片。

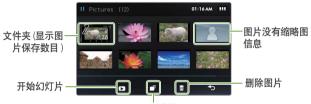

更改浏览模式

- 3 轻触需要的图片。全屏幕显示图片。
- 4 浏览图片。
  - 向左或向右拖动浏览其他图片。

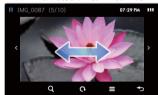

| 说明    | 操作步骤       |
|-------|------------|
| 放大或缩小 | 轻触Q然后轻触Q或Q |
| 旋转    | 轻触へ        |

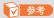

如果图片尺寸过大,它可能需要比较长的时间显示。

## 使用图片菜单

- 1 轻触全屏上的图片。
- 2 从菜单键上轻触 ■。
- 3 自定义下列各选项:

| 选项      | 描述                                     |
|---------|----------------------------------------|
| 开始幻灯片放映 | 用幻灯片浏览图片。                              |
| 幻灯片效果   | 选择幻灯片转换效果。                             |
| 指派      | 设置一张图片作为主菜单屏幕的墙纸或<br>作为关机时的显示图象。       |
| TV 输出   | 设置电视屏幕的浏览图片。请参阅第 25<br>页的 "播放器与电视的连接"。 |

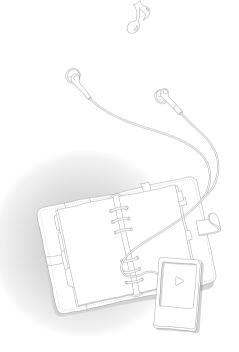

# 文本

您能够使用文本阅读器阅读储存在播放器的文本文件(.txt)。

请参阅 "下载媒体文件"下载文件。

## 阅读文本文件

- 🚺 在主菜单里,轻触 🧐。
- 2 从列表中轻触文本文件。

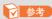

轻触 然后轻触 < 改变浏览类型> 更改阅读模式。

- 3 阅读文档。
  - 轻触屏幕显示文本信息及菜单键。

< Natural Stereo Sound >
Stereo sound is important to music lovers because it translates what would otherwise be a flat at and unnatural sound to music that sounds as if it is being played live in your ears. However, by nature of the physical limitations of earphones, it is generally difficult to achieve a satisfy!

#### 说明

#### 操作步骤

移至上一页或下一页

- 向左或向右拖动
- 轻触 < 或 >

## 插入书签

您能够在需要的页码插入书签然后转至书签浏览文档页码。

- 🚺 轻触您需要插入书签的页码屏幕。
- 🙎 从菜单键轻触 <B.MARK> 然后轻触 <添加至书签>
  - 一个书签已插入屏幕顶部的左边。

## 参考

- 您能够在文本文件中插入一个书签。
- 轻触 <B.MARK> 然后轻触 <转至书签> 转至书签。轻触 <B.MARK> 然后轻触 <删除书签> 删除书签。

## 自动翻页

- 1 轻触屏幕。
- 从菜单键中轻触 <AUTO>。
- 3 轻触自动翻页时间。
  - 在设置自动翻页时间后,页码将会自动翻到下一页。

## 使用附加应用程序 > 文本

## 使用文本选项

您能够在电子书中更改阅读文档设置。

- 1 轻触屏幕。
- 2 从菜单键中轻触 ■。
- 3 自定义下列各选项:

| 选项    | 描述           |
|-------|--------------|
| 电子书类型 | 更改电子书背景。     |
| 字体大小  | 更改文档显示字体的大小。 |

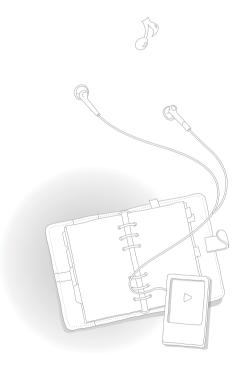

# FM广播 宣

您能够聆听及录音 FM 广播,也可保存广播电台。

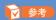

播放器必须连接耳机聆听 FM 广播。耳机作为广播天线使用。

## 聆听 FM 广播

- 🚹 在主菜单中,轻触 💼。
- ☑ 轻触<或>搜索广播电台。
  - 在广播频率范围内轻触<或>滚动。轻触住<或>自动搜索存在的电台。
  - 您也能够拖动转盘调节电台。

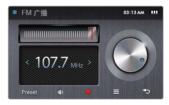

3 请参阅 "FM 广播屏幕",聆听 FM 广播。

## 参考

根据当地信号情况,FM广播可能不能恰当调节电台频率。

#### FM 广播屏幕

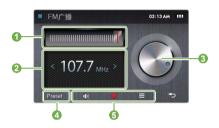

#### No. 描述

频率范围

当前位置的频率

- ② 在广播频率范围内轻触<或>滚动。
  - 轻触住 < 或 > ,自动调节存在的广播电台。
- 调节转盘
  - 拖动转盘调节电台。

#### 广播模式

- 4 <Preset>: 预置模式
  - <Manual>: 手动模式

#### 菜单键

- 🥛 🔃 静音或解除静音音频
  - ●: 录音 FM 广播
  - **三**: 打开 FM 广播选项

#### 录音 FM 广播

- 在弹出窗口中轻触 <Yes>。
  - 轻触 暂停录音。
- 3 轻触 ■停止录音。
  - 此录音文件将自动保存。
- 4 轻触 <Yes> 播放录音文件。
  - 当已完成播放录音文件,屏幕将会返回录音模式。
  - 如果没有播放录音文件时,轻触 <No> 返回录音模式。

- 每个文件的录音时间最长达 5 小时。
- 录音文件将保存在 <文件浏览器> → <Recorded Files> → <FM Radio>。

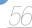

## 保存广播电台

您能够保存喜爱的广播电台让您更方便的访问电台。

#### 保存当前广播电台

- 🚺 在手动模式下,轻触 💳。
- **2** 轻触 <添加到预置>。

## 自动保存广播电台

您能够自动搜索存在的广播电台然后作为您喜爱的电台保存。 最多能够保存 30 个广播电台。

- 🚺 在手动模式下,轻触 💳。
- 2 轻触 <自动预置>。
- 3 轻触 <Yes> 进行确认。
  - 开始自动调台。广播电台位置保存在您喜爱的电台中。

## 聆听喜爱的广播电台

- 1 在手动模式下,轻触 FM 广播屏幕底部的 <Preset>。
- 2 轻触需要的广播电台。

## 使用 FM 广播选项

您能够更改聆听 FM 广播的选项。

- 🚺 从 FM 广播屏幕中,轻触 💳。
- 2 设置下列各选项:

| 选项     | 描述                  |
|--------|---------------------|
| 添加到预置* | 保存当前广播电台。           |
| 删除预置** | 删除已保存的广播电台。         |
| 自动预置   | 自动搜索然后保存存在的电台。(最多30 |
| 口列以且   | <b>^</b> ).         |
|        | 根据您的地区重新调节频率。       |

根据您的地区重新调节频率。参阅下列各地区的频率范围:

| 全世界   | 87.50 MHz~108.00 MHz |
|-------|----------------------|
| 美国 韩国 | 87.5 MHz~108.0 MHz   |
| 日本    | 76.0 MHz~108.0 MHz   |

#### 广播地区

- 根据不同的地区,这些选项可能不起作用。
- 如果您更改地区,则原先保存的电台将被删除。

<sup>\*</sup> 仅可用于手动模式。

<sup>\*\*</sup> 仅可用于预置模式。

# Flash 播放器 **后**

使用 flash 播放器浏览储存在播放器的 flash 文件 (.swf)。参阅 "下载媒体文件"下载文件。

- 1 在主菜单中,轻触 6.
- 2 轻触需要的文件。
- 3 播放文件。
  - 轻触屏幕底部的 ▲ 显示菜单键。

| 说明      | 操作步骤   |
|---------|--------|
| 移动屏幕    | 轻触◆♪   |
| 暂停或恢复播放 | 轻触┃┫或▶ |

- flash 播放器可能不能播放一些 flash 文件 (.swf)。
- 根据您播放不同的 flash 文件 (.swf) ,播放器可能需要重新启动。

# 游戏

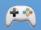

玩储存在播放器的游戏。

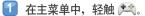

2 轻触需要的游戏。

| 游戏           | 描述                              |
|--------------|---------------------------------|
| Wise Star    | 炸破水平或垂直排成的相同种类的3颗星,然后获得分数。      |
| Sudoku Champ | 在空白处输入 1 到 9 的数字。每一排必须包含其中一个数字。 |
| Bubble Bang  | 在设置时间内尽可能炸破更多的泡泡。               |
| Astro Ranger | 及时轻触看到的图象到音乐及看到的提示,从而获得高分。      |

3 播放游戏。

## ▽ 参考

- 所提供的游戏可能会变更,恕不预先通知。
- 关于播放游戏的信息,请参阅游戏的帮助部分。

# 蓝牙

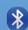

使用蓝牙无线特性连接蓝 牙立体声耳机聆听音乐。 您也能够连接移动电话或 其他无线设备。

## 注意

不得将此蓝牙无线功能用 于非法目的(如盗版拷贝, 非法无线电波通信等商业 途)。对于任何此非法使用 及由此造成的后果,三星 公司概不负责任。

## 查找并注册其他蓝牙功能的设备

为了使用蓝牙无线功能、您需要用其他设备注册播放器。

- 1 打开需要连接的其他设备的蓝牙无线功能。
- 2 在主菜单中,轻触 ▮。
- 3 轻触屏幕中间的 3 ,或者轻触屏幕底部的 Q。
  - 您的播放器将开始搜索周围具有蓝牙功能的设备。
  - 轻触Q,停止搜索。
  - 如果播放器没有发现您需要连接的设备或需要更新搜索设备列表,请轻触 **3** 或 **Q**。
- 💶 轻触然后拖动设备图标到 💵 图标。

显示当前页码数字 (此增加数字是作 为发现设备增加的 数字)

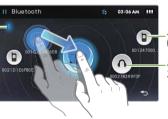

显示移动电话 (免提工具)

显示蓝牙 立体声耳机

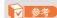

为了确保移动设备兼容性、请使用英文名字命名移动设备。

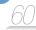

- 第一次连接蓝牙耳机,请先对设备输入一个蓝牙密码。
  - 参考连接设备的使用说明书设置蓝牙密码。
- 6 轻触<Yes> 进行确认。
  - 输入正确的蓝牙密码且已完成注册。现在您的播放器可以连接其他设备。
  - 关于连接具有蓝牙功能设备的信息,请参考 "连接具有蓝牙功能设备"。

#### 删除已注册的设备

- 1 在蓝牙屏幕上,轻触您需要删除的设备。
- 2 轻触屏幕底部的 🔟。

## 连接蓝牙功能的设备

您能够使用蓝牙无线功能连接其他设备。

- 🚺 在主菜单中,轻触 👪。
- 至触然后拖动设备图标到 3 图标。好触 Q 再次搜索。
- 根据已连接设备,轻触一个服务器。

| Ī | 选项   | 描述                  |
|---|------|---------------------|
|   | 免提   | 选择连接的移动电话进行拨打及接收电话。 |
|   | 文件传输 | 从设备中选择传送文件。         |

- 使用连接播放器的蓝牙设备。请参考 "使用通话功能 (免提)。"
  - 根据已连接的设备类型不同,屏幕顶部的蓝牙图标将 会改变。
    - 🔞 : 移动电话, 🔞 : 蓝牙立体声耳机)
  - 如果蓝牙立体声耳机已连接,您能够通过耳机聆听音 乐或听声音。

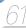

## 参考

- 如果您重启播放器或连接其他设备,此蓝牙连接将会断开。请参考以上步骤重新连接设备。
- 根据不同的移动电话连接,有些功能可能不能工作,例如设备搜索或通话。
- 某些蓝牙立体声耳机可能不支持您的播放器。

#### 断开蓝牙设备连接

- 1 在蓝牙屏幕上,轻触已连接的设备。
- 🙎 轻触 🛶。
- 经触 <Yes> 进行确认。

## 参考

为了节省电量,当您没有使用蓝牙功能时,请关闭蓝牙无线功能。轻触 ≡ 然后轻触 <Bluetooth :ON>。

## 使用通话功能(免提)

当您的播放器使用免提服务器连接移动电话,您将能够拨打 或接听电话。

#### 拨打语音电话

■ 轻触 ●。

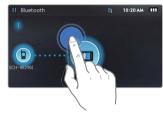

② 使用下列选项中的其中一项拨打电话:

遊项 描述 重拨 呼叫最后拨打的号码。 从通话记录中拨打电话。

通话记录

## 参考

使用数字 输入您需要的电话号码。

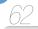

- 3 如果您选择 <使用数字拨号>, 在拨号盘输入电话号码然后轻触 <</a>
  - 您可以使用快速拨号拨打电话。在拨号屏幕上,轻 触住一个快速拨号的号码。
- 4 当已连接通话,将会出现以下屏幕。

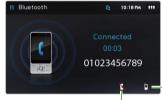

\_轻触此图标将通话 切换到移动电话

轻触此图标结束通话

## 参考

当您按移动电话按键或拨打或接听电话时,播放器可能会 发出噪音。

## 接听电话

当正在播放音乐或视频时,如果从已连接的移动电话接听电话,此播放将会停止然后出现一个弹出窗口。 轻触 <Yes> 接听电话。

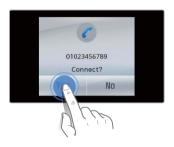

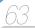

## 传输文件

当您的播放器用传输模式连接到移动电话或其它 MP4 播放器时,您能够发送或接收资料,例如音乐文件,图片,地址簿输入、等等。

## 发送文件

当文件浏览器启动时,轻触您需要传输的文件然后轻触 🗐。

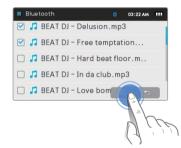

## 参考

 如果您发 DRM 保护文件到其他设备,此文件在该设备上 将无法访问。

## 接收文件

当接收文件时,且正在连接时将会出现一个弹出窗口进行确 认。轻触 <Yes> 接收文件。

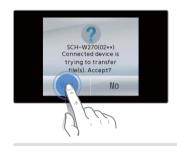

- 关于从其他设备发送文件到播放器,请参考其他设备的使用说明书。
- 接收的文件将保存在 <文件浏览器> → <Shared Data>。
- 如果在一个文件夹里出现相同名字的文件,播放器将会自动在此名字上添加 "(1)" 然后保存。

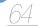

## 使用蓝牙选项

您能够设置蓝牙无线功能的选项。

🚺 轻触蓝牙主屏幕底部的 💳 。

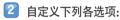

| 选项            | 描述            |
|---------------|---------------|
| Bluetooth: ON | 打开或关闭蓝牙无线功能。  |
| 搜索选项          | 选择蓝牙设备类型进行搜索。 |
| 设备信息          | 查看蓝牙设备名字及地址。  |

## 关于使用蓝牙的信息

- 由于其他设备广播电波干涉或使用条件不同,蓝牙设备可能引起噪音或发生故障。
- 当蓝牙耳机与播放器连接时,尽可能在短距离内使用。由于播放器与连接设备的距离越远,声音质量越差。
- 播放器与其他具有蓝牙功能的设备之间通过无线连接的最大距离为10米(30英尺)。如果超出这个距离,连接将会自动断开。即使在这个范围内,声音质量也会因物体的阻隔(例如墙或门)而变差。
- 当您使用蓝牙立体声耳机时,不要浏览图片或文档。否则,会引起按键操作反应迟缓及可能妨碍蓝牙通信。
- 本播放器的蓝牙特性仅与三星产品相兼容,如果其他公司产品,则蓝牙功能可能不起作用。
- 当正在聆听 FM 广播,玩游戏或使用 Beat DJ 时,您不能使用 蓝牙无线功能。您的播放器可能不能通过蓝牙立体声耳机播放 某些音乐或视频文件。
- 只使用蓝牙认证的立体声耳机。您的播放器不能支持单声道免提耳机。
- 当蓝牙无线特性已激活时,播放器有些菜单可能不起作用。

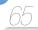

## • 相兼容的蓝牙立体声耳机

| 公司            | <b>型</b> 号        |
|---------------|-------------------|
| SAMSUNG       | SBH500, SBH100    |
| Sony Ericsson | HBH-DS970         |
| Jabra         | BT620S            |
| iBluon        | BT-HS02-HQ        |
| Plantronics   | P590, VOYAGER 855 |
| LUBIX         | NC1               |

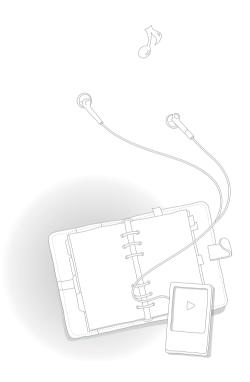

## Datacasts 🗳

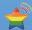

当您已注册喜爱的新闻 RSS 地址的新闻网站, 关于 EmoDio 的UCC 或 blogs, 能够在 Datacasts 浏览不同的内容。

## 参考

关于 Datacasts 的更多信息,请 参阅 EmoDio 的帮助部分。

#### 什么是 RSS?

RSS 是基于 XML 文件出版 及传送方式,例如用户或读 者经常在网上更新新闻或 blog 信息时常用的一种简 便方法。

- 在主菜单中, 轻触 🔷。
- 轻触您需要的频道文件夹。

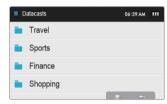

- 轻触您需要浏览的内容。
- 浏览此内容。

# 语音录音 🖢

您能够录音语音备忘录。

- 🚺 在主菜单中,轻触 🖢。
- 2 轻触 开始录音。
  - 录音开始。
  - 轻触 暂停录音。

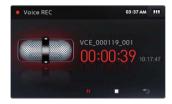

- 3 轻触 停止录音。
  - 录音文件将会自动保存。
- 4 轻触 <Yes>播放录音文件。
  - 录音文件播放后,此屏幕将会返回录音模式。
  - 如果在没有播放文件的情况下需要返回录音模式,轻触 <No>。

- 当您录音离麦克风太近或太远,此录音可能会中断。
- 当电池电量低时, 您不能进行语音录音备忘录。
- 每个文件最长的录音时间为 5 小时。
- 录音文件将保存在 <文件浏览器> → <Recorded Files> → <Voice>。

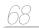

# 地址簿 🚾

查看由蓝牙接收的联系信息。当移动电话已连接您的播放器时,能够直接从 地址簿拨打电话。

- 🚺 在主菜单上,轻触 🔽。
- 2 轻触需要的联系名字。
- 3 查看联系信息。

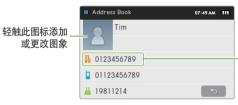

轻触此图标拨打电话(当 移动电话由蓝牙连接播放 器,可使用此通话功能)

- 地址簿是按已储存的字母顺序输入。
- 从其他设备传送到地址簿的文件将保存在 <文件浏览器> → <Shared Data>。
- 地址簿只支持 vCard 的文件。

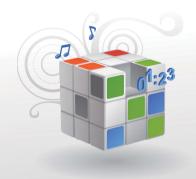

# 自定义设置

更改您的播放器设置与参数选择一致。

| 设置   | <br>70 |
|------|--------|
|      |        |
| 显示设置 | <br>71 |
| 语言设置 | <br>72 |
| 时间设置 | <br>72 |
| 系统设置 | <br>72 |

# 设置

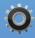

学习更改播放器的设置。

- 1 在主菜单上,轻触 🔘。
- 2 轻触您需要定制的设置菜单。

| 菜单               | 描述      |
|------------------|---------|
| 声音               | 设置声音设置  |
| 显示屏设置            | 设置显示屏设置 |
| 语言<br>(Language) | 设置语言设置  |
| 时间               | 设置当前时间  |
| 系统               | 设置系统设置  |

- 3 轻触选项。
- 型 更改设置。

### 自定义设置 > 设置

### 声音设置

| 菜单     | 描述                                                                                                    |
|--------|----------------------------------------------------------------------------------------------------|
| 街道模式   | 通过过滤外面噪音设置清晰的音乐声音。                                                                                                    |
| 提高音质   | 设置优质的低分辨率音频文件提高声音质量。                                                                                                    |
| 我的DNSe | 设置您自己的均衡器 (DNSe) 定制喜欢的声音。调整均衡器的频率然后轻触 <ok>。</ok>                                                                                                    |
| 蜂鸣声    | 当您轻触触摸屏时,打开或关闭蜂鸣声。                                                                                                    |
| 最佳音量   | 为了保护您的听力,请设置耳机的限制音量。<br>- <off>: 您能够调节需要的音量。如果您调节音量<br/>超过 15 等级然后重新启动播放器,为了保护您<br/>的听力,播放器音量将会在 15 等级开机。<br/>- <on>: 当您长时间处于高音量等级将会显示警告<br/>信息。然后自动降低到适合的等级。</on></off> |
| 主 EQ   | 优化耳机的声音设置。调整均衡器的频率然后轻触<br><ok>。</ok>                                                                                                    |
|        |                                                                                                    |

#### 显示屏设置

| 菜单            | 描述                                        |
|---------------|-------------------------------------------|
| 字体            | 选择显示文本的字体类型。                              |
| 重设我的<br>皮肤    | 重置墙纸图像。                                   |
| 重置引导<br>图像    | 重置开机引导图像。                                 |
| 180 旋转        | 更改屏幕方向。                                   |
| 显示屏幕关<br>闭&锁定 | 在没有使用播放器状态下,设置屏幕待机时间。<br>当屏幕关闭时,屏幕将会自动锁定。 |
| 亮度调节          | 调节屏幕亮度。                                   |
|               |                                           |

#### 语言设置

| 菜单 | 描述              |
|----|-----------------|
| 菜单 | 选择菜单显示的语言。      |
| 内容 | 选择播放器储存内容显示的语言。 |

#### 时间设置

| 菜单    | 描述                                |
|-------|-----------------------------------|
| 日期和时间 | 设置当前时间及日期。请参阅第 19 页的 "模拟时钟/数字时钟"。 |
| 日期类型  | 设置时间格式。                           |
| 时区    | 选择时区查看当前时间。                       |

#### 系统设置

| ā | 苗 |  | 描计 |
|---|---|--|----|

输入用户信息,例如名字及生日。

#### 我的信息

当开机时, 屏幕将会显示输入的用户名字。 您生日时,将会显示 "Happy birthday" 信 息。

| 休眠      | 设置预设的时间后将自动关机。                                                                                                    |
|---------|----------------------------------------------------------------------------------------------------|
| 电视机输出模式 | 选择一个视频编码系统连接电视。如果没有选择此编码,请查看电视的文件。 - <ntsc>: 美国,加拿大,日本,韩国,台湾,墨西哥,等等。 - <pal> (只支持 BDGHI 类型): 中国,丹麦,芬兰,德国,英国,荷兰,意大利,马来群岛,新加坡,西班牙,瑞典,泰国,挪威,等等。</pal></ntsc> |
| 保持选项    | 当您按 ◯ ♠/o 按键设置播放器怎样工作。<br>- <全部>: 锁定触摸屏幕及按键。<br>- <仅限触摸屏>: 只锁定触摸屏幕。                                                                                       |

### 自定义设置 > 设置

葉单

媒体库[DB]
更新媒体库。当播放器的文件名不正确显示,请在
更改语言为显示内容后使用此选项(选择<Settings>
→ <语言(Language)> → <内容>)。
设置初始化

将所有的设置还原为初始值。
删除储存在播放器的所有资料及文件。

记得备份拷贝储存在播放器的所有重要资料。厂商概不负责用户自行遗失的资料。

菜单 描述

查看播放器的 DivX 注册代码。

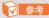

ABOUT DIVX VIDEO: DivX® 是一个由 DivX, Inc 创建的数字视频格式。这是一个播放 DivX 视频的 official DivX 认证设备。关于更 多信息及转换文件为 DivX 视频的软件工具,请访问 www.divx.com。

DivX 注册 代码 ABOUT DIVX VIDEO-ON-DEMAND: 为了播放 DivX Video-on-Demand (VOD) 内容,DivX Certified® 设备必须注册。在设备设置菜单中位于 DivX VOD 部分,产生注册代码。使用此代码进入 vod.divx.com 完成注册过程及学习更多关于 DivX VOD 的信息。

在移动剖面中,已认证的设备可以播放 DivX 视频: "已认证的 DivX 能够播放高达 320x240"的

"**已认证的** DivX 能够播放高达 320x240"的 DivX® 视频。

### 自定义设置 > 设置

#### 菜单

#### 描述

#### 查看您的播放器的系统信息

- <Firmware>: 查看播放器所安装的固件版本。
- <Memory>: 查看总的内存容量,已用的内存容量及剩余内存容量。

#### 系统信息

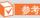

• 关于内置内存 1GB=1,000,000,000 bytes:字节:由于内 部固件会占用部分内存,所以实际可用 内存小于标示的内存

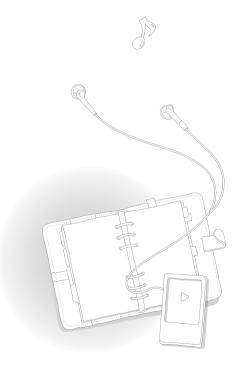

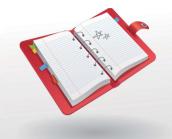

# 附录

查看播放器的维护,产品规格及疑难解答。

| 维护   | 76 |
|------|----|
| 产品规格 | 79 |
| 许可证  | 81 |

## 维护

学习维护您的播放器。

### 播放器的维护

认真阅读下列关于播放器清洁,储存或放置的方法。

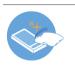

#### 清洁

- 当播放器弄脏时,用干燥布料轻轻擦干净。
- 切勿清洗播放器的表面。否则可能导致损坏或影响播放器的性能。
- 切勿用汽油,苯,稀释剂,WD-40 或其他化学物质清洗播放器。否则 会损坏播放器表面。

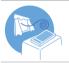

#### 储存

将播放器储存在通风的地方。

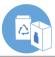

#### 放置

- 包装材料, 电池, 及电子设备分开放置。
- 包装材料包括纸及两种类型的外壳 (PC, PE)。

### 77

### 疑难解答

如果您在使用播放器中出现一些故障,请先参阅以下方法。如 果出现不能解决的故障,请联系服务中心。

| 问题           | 解答方法                                                                                                    |
|--------------|----------------------------------------------------------------------------------------------------|
| 不能开机。        | <ul><li>电量不足时,将不能开机。请重新充电后<br/>再开机。</li><li>按重新设置孔重设播放器。</li></ul>                                                                                                   |
| 触摸屏及按键不动作。   | <ul><li>请检查触摸屏及按键是否被锁定。</li><li>请确保是否按了正确的按键或图标,然后重试。</li><li>按重新设置孔重设播放器。</li></ul>                                                                                 |
| 屏幕不显示。       | <ul> <li>当您在规定的时间内没有使用播放器,则<br/>播放器将会关闭。请开机然后重试。</li> <li>在阳光射下,屏幕亮度可能不明显。</li> <li>如果在 &lt;显示屏幕关闭 &amp; 锁定&gt; 设置的时间<br/>过后,屏幕将自动关闭。按任意键或轻触<br/>屏幕打开此屏幕。</li> </ul> |
| 播放器自动关<br>机。 | 如果您在暂停播放后 5 分钟内没有使用播放器,将会自动关机。                                                                                                    |

| 问题                      | 解答方法                                                                                                    |
|-------------------------|----------------------------------------------------------------------------------------------------|
| 电池使用时间<br>与说明书所述不<br>符。 | <ul> <li>根据当前的声音模式或显示设置不同,电池的使用时间可能不同。</li> <li>当产品处于过高或过低的温度环境中,有可能缩短电池的使用寿命。</li> </ul>                                                    |
| EmoDio 不能工<br>作。        | 请检查计算机是否满足配置要求。<br>请参阅 "被推荐的计算机配置."                                                                                                    |
| 播放器不能连接<br>电脑。          | 运行 Windows 更新计算机系统。选择您想要升级的服务包然后升级。升级完成后,重启计算机然后再与播放器连接。                                                                                     |
| 文件传送速度太慢。               | 如果您播放器在 Windows 2000 下格式化,<br>文件传送可能延迟。<br>请在 Windows XP 或 Vista 下再次格式化本播<br>放器然后重试。<br>结束没有使用的所有程序。如果同时运行多<br>个程序,文件传送速度可能会变慢。              |
| 播放器不能播放音乐文件。            | <ul> <li>请检查保存在播放器的音乐文件是否与播放器相兼容。</li> <li>请检查文件大小播放。</li> <li>您的播放器不能播放超过 2GB 的文件。</li> <li>请检查音乐文件是否已被损坏。</li> <li>请检查电池电量是否充足。</li> </ul> |

### 附录 > 维护

| 问题                          | 解答方法                                                                                       |
|-----------------------------|--------------------------------------------------------------------------------------------|
| 不能下载文件到播放器。                 | <ul><li>请检查 USB 连接线是否正确连接。请断开连接后再重新连接。</li><li>请检查是否有足够的内存。</li><li>按重新设置孔重设播放器。</li></ul> |
| 文件或数据丢<br>失。                | 请检查文件或资料正在传送中, USB 是否断<br>开连接。这可能造成数据丢失或播放器发生<br>错误。三星公司对于因这样的原因造成的数<br>据或文件丢失概不负责。        |
| 在播放过程中显示异常的播放时间。            | 请检查当前播放的文件是否为 VBR (Variable<br>Bit Rate 格式)。                                               |
| 显示异常的文件<br>名。               | 在 <settings> → &lt;语言 (Language)&gt; → &lt;内容 &gt; 更改语言然后更新媒体库。</settings>                 |
| 播放器发热。                      | 正在充电时的播放器会产生热量。这不会影响播放器的寿命及功能。                                                             |
| 播放器不能播放<br>视频文件但出现<br>错误信息。 | 用 EmoDio 重新传送视频。                                                                           |

| <b></b> 門   |                                                                                                    |
|-------------|----------------------------------------------------------------------------------------------------|
| 蓝牙无线连接不起作用。 | <ul> <li>请检查是否连接标准的蓝牙立体声耳机。<br/>播放器不支持单声道免提耳机功能。</li> <li>如果您重启播放器,则立体声耳机,或移动电话,蓝牙连接可能会结束。请再重新连接。</li> <li>如果您正在连接移动电话,而所连接的蓝牙立体声耳机被断开。请检查立体声耳机是否已连接播放器。</li> </ul> |

## 产品规格

|      |       | :                                                                                                    |                  |
|------|-------|----------------------------------------------------------------------------------------------------|------------------|
| 产品名称 |       | YP-R1                                                                                                    |                  |
| 额定电压 |       | DC 5.0V / 1A                                                                                                    |                  |
|      | 音频    | MPEG1/2/2.5 Layer 3 (8 kbps ~ 320 kbps, 8 kHz ~ 48 kHz)     WMA (12 kbps ~ 320 kbps, 16 kHz ~ 48 kHz)     Ogg (32 kbps ~ 400 kbps, Q0 ~ Q10, 8 kHz ~ 48 kHz)     AAC-LC (8 kbps ~ 320 kbps, 8 kHz ~ 48 kHz)     AAC+ (8 kbps ~ 320 kbps, 8 kHz ~ 48 kHz)     Enhanced-AAC-Plus (8 kbps ~ 320 kbps, 8 kHz ~ 48 kHz)     FLAC (level 0 ~ 8, 16 kHz ~ 48 kHz)     RA (20 kbps ~ 96 kbps, 8 kHz, 11.025 kHz, 44.1 kHz)     WAV (wav standard, 8 kHz ~ 48 kHz) |                  |
|      |       | 视频                                                                                                    | 音频               |
| 文件   | 视频    | MPEG4 (Max.720 X 480) Advanced Simple Profile@Level 5     Divx3/4/5/(Max. 720 X 480)     Xvid (Max. 720 X 480)     H.264/AVC (Max. 720 X 480) High Profile@Level3.0                                                                                                    | MP3/AAC/<br>AAC+ |
|      |       | WMV9 (MAX 720 X 480) Advanced Profile@level1                                                                                                    | WMA              |
|      |       | MP4  • MPEG4 (Max.720 X 480) Advanced Simple Profile@Level 5  • H.264/AVC (Max. 720 X 480) High Profile@Level 3.0                                                                                                    | MP3/AAC/<br>AAC+ |
|      |       | WMV/ASF WMV9 (MAX 720 X 480) Advanced Profile@level1(vc1)                                                                                                    | WMA              |
|      |       | MOV  MPEG4 (Max.720 X 480) Advanced Simple Profile@Level 5  H.264/AVC (Max. 720 X 480) High Profile@Level 3.0                                                                                                    | AAC/AAC+         |
|      |       | RMVB • RV8,9,10(MAX 640 X 480)                                                                                                    | RA               |
|      | Image | JPEG (Baseline, Progressive), BMP (MAX32Bit), PNG, Gif (89a/87a)                                                                                                    |                  |
|      | Flash | SWF (Flash Player 8.0 or lower, ActionScript2.0 or lower)                                                                                                    |                  |

| 耳机输出       |              | 20 mW/Ch.                          |
|------------|--------------|------------------------------------|
|            |              | (基于16 Ω)                           |
| 输出频率范围     |              | 20 Hz~20 kHz                       |
| 信噪比        |              | 90 dB with 20 kHz LPF              |
|            |              | (基于 1 KHz, 0 dB)                   |
| 支持文件/文件夹数目 |              | 文件: 最大. 5000                       |
|            |              | 文件夹: 最大. 5000 (包括文件)               |
| 播放时间       |              | 音乐: 25 小时 (MP3 128 kbps, 音量等级      |
|            |              | 15, <b>正常声音模式,</b> LCD <b>关闭</b> ) |
|            |              | 视频: 5 小时 (亮度 3, 音量等级 15, 正常        |
|            |              | 声音模式,SVI)                          |
| 操作温度       |              | -5° C ~ 35° C (23° F ~ 95° F)      |
| 外壳         |              | 钢化玻璃,塑胶,铝                          |
| 重量         |              | 50 g                               |
| 尺寸 (宽x高x深) |              | 45.5 X 85.2 X 8.9 mm               |
| FM广播       | FM 失真度       | 1 %                                |
|            | FM 信噪比       | 55 dB                              |
|            | FM 实用灵<br>敏度 | 30 dBµ                             |
|            |              |                                    |

#### 无线系统

| 蓝牙 QD ID | B015440               |
|----------|-----------------------|
| 发射类型     | F1D                   |
| RF 电源    | CLASS I               |
| 传输频率     | 2402 MHz ~ 2480 MHz   |
| 接收频率     | 2402 MHz ~ 2480 MHz   |
| 声道号码     | 79 channels           |
| 调制系统     | GFSK                  |
| 通讯模式     | Semi-duplex Operation |
| 湿度       | 0 ~ 95 %              |
| 支持版本     | 2.0 + EDR             |
| 模块       | BCM2070               |
|          |                       |

<sup>\*</sup> 为提高产品性能进行的产品升级等,本说明书的内容可能会有修正,恕不 另行通知。

## 许可证

本产品使用说明书所述之产品已获得第三方知识财产权许可。该许可权提供最终使用消费者按照许可的内容用于私人非商务用途。不得用于商务用途。该许可不适用除本产品外的其他任何产品。不允许不符合ISO/IEC 11172-3 或 ISO/IEC 13818-3 要求加工的产品且与本产品一起使用或销售。该许可权仅用于消费者使用本产品进行符合 ISO/IEC 11172-3 或 ISO/IEC 13818-3.的音频文件的解码和编码。产品的特性功能不符 ISO/IEC 11172-3 或 ISO/IEC 13818-3.要求的不能授权许可使用。

### 开源公告

某些产品软件成分组成的资源代码隐藏在 GNU General Public License(GPL) 及 BSD 下面。要获得下面的资源代码,请登陆 http://opensource.samsungmobile.com/。

| Component                       | License |
|---------------------------------|---------|
| Linux Kernel 2.6.24             | GPL 2.0 |
| MSC application                 | GPL 2.0 |
| Video for Linux Two header file | BSD 2.0 |

下面是 GNU GPL 及 BSD 的最初英文文本。

#### **GNU GENERAL PUBLIC LICENSE**

Version 2, June 1991 Copyright (C) 1989, 1991 Free Software Foundation, Inc. 51 Franklin St, Fifth Floor, Boston, MA 02110-1301 USA

Everyone is permitted to copy and distribute verbatim copies of this license document, but changing it is not allowed.

#### Preamble

The licenses for most software are designed to take away your freedom to share and change it. By contrast, the GNU General Public License is intended to guarantee your freedom to share and change free software—to make sure the software is free for all its users. This General Public License applies to most of the Free Software Foundation's software and to any other program whose authors commit to using it. (Some other Free Software Foundation software is covered by the GNU Library General Public License instead.) You can apply it to your programs, too.

When we speak of free software, we are referring to freedom, not price. Our General Public Licenses are designed to make sure that you have the freedom to distribute copies of free software (and charge for this service if you wish), that you crecive source code or can get it if you want it, that you can change the software or use pieces of it in new free programs; and that you know you can do these things.

To protect your rights, we need to make restrictions that forbid anyone to deny you these rights or to ask you to surrender the rights. These restrictions translate to certain responsibilities for you if you distribute copies of the software, or if you modify it. For example, if you distribute copies of such a program, whether gratis or for a fee, you must give the recipients all the rights that you have. You must make sure that they, too, receive or can get the source code. And you must show them these terms so they know their rights.

附录 > 开源公告

We protect your rights with two steps:

(1) copyright the software, and (2) offer you this license which gives you legal permission to copy, distribute and/or modify the software. Also, for each author's protection and ours, we want to make certain that everyone understands that there is no warranty for this free software.

If the software is modified by someone else and passed on, we want its recipients to know that what they have is not the original, so that any problems introduced by others will not reflect on the original authors' reputations.

Finally, any free program is threatened constantly by software patents. We wish to avoid the danger that redistributors of a free program will individually obtain patent licenses, in effect making the program proprietary. To prevent this, we have made it clear that any patent must be licensed for everyone's free use or not licensed at all.

The precise terms and conditions for copying, distribution and modification follow.

### TERMS AND CONDITIONS FOR COPYING, DISTRIBUTION AND MODIFICATION

O) This License applies to any program or other work which contains a notice placed by the copyright holder saying it may be distributed under the terms of this General Public License. The "Program", below, refers to any such program or work, and a "work based on the Program" means either the Program or any derivative work under copyright law: that is to say, a work containing the Program or a portion of it, either verbatim or with modifications and/or translated into another language. (Hereinafter, translation is included without limitation in the term "modification".) Each licensee is addressed as "you". Activities other than copying, distribution and modification are not covered by this License; they are outside its scope. The act of running the Program is not restricted, and the output from the Program is covered only if its contents constitute a work based on the Program (independent of having been made by running the Program). Whether that is true depends on what the Program does

- 1) You may copy and distribute verbatim copies of the Program's source code as you receive it, in any medium, provided that you conspicuously and appropriately publish on each copy an appropriate copyright notice and disclaimer of warranty; keep intact all the notices that refer to this License and to the absence of any warranty; and give any other recipients of the Program a copy of this License along with the Program. You may charge a fee for the physical act of transferring a copy, and you may at your option offer warranty protection in exchange for a fee.
- 2) You may modify your copy or copies of the Program or any portion of it, thus forming a work based on the Program, and copy and distribute such modifications or work under the terms of Section 1 above, provided that you also meet all of these conditions:
  - a) You must cause the modified files to carry prominent notices stating that you changed the files and the date of any change.
  - b) You must cause any work that you distribute or publish, that in whole or in part contains or is derived from the Program or any part thereof, to be licensed as a whole at no charge to all third parties under the terms of this I icense.
  - c) If the modified program normally reads commands interactively when run, you must cause it, when started running for such interactive use in the most ordinary way, to print or display an announcement including an appropriate copyright notice and a notice that there is no warranty (or else, saying that you provide a warranty) and that users may redistribute the program under these conditions, and telling the user how to view a copy of this License. (Exception: if the Program itself is interactive but does not normally print such an announcement, your work based on the Program is not required to print an announcement.)

These requirements apply to the modified work as a whole. If identifiable sections of that work are not derived from the Program, and can be reasonably considered independent and separate works in themselves, then this License, and its terms, do not apply to those sections when you distribute them as separate works. But when you distribute the same sections as part of a whole which is a work based on the Program, the distribution of the whole must be on the terms of this License, whose permissions for other licensees extend to the entire whole, and thus to each and every part regardless of who wrote it.

Thus, it is not the intent of this section to claim rights or contest your rights to work written entirely by you; rather, the intent is to exercise the right to control the distribution of derivative or collective works based on the Program. In addition, mere aggregation of another work not based on the Program with the Program (or with a work based on the Program) on a volume of a storage or distribution medium does not bring the other work under the scope of this License.

- 3) You may copy and distribute the Program (or a work based on it, under Section 2) in object code or executable form under the terms of Sections 1 and 2 above provided that you also do one of the following:
  - a) Accompany it with the complete corresponding machine-readable source code, which must be distributed under the terms of Sections 1 and 2 above on a medium customarily used for software interchange; or,
  - b) Accompany it with a written offer, valid for at least three years, to give any third party, for a charge no more than your cost of physically performing source distribution, a complete machine-readable copy of the corresponding source code, to be distributed under the terms of Sections 1 and 2 above on a medium customarily used for software interchange; or.
  - c) Accompany it with the information you received as to the offer to distribute corresponding source code. (This alternative is allowed only for noncommercial distribution and only if you received the program in object code or executable form with such an offer, in accord with Subsection b above.)

The source code for a work means the preferred form of the work for making modifications to it. For an executable work, complete source code means all the source code for all modules it contains, plus any associated interface definition files, plus the scripts used to control compilation and installation of the executable. However, as a special exception, the source code distributed need not include anything that is normally distributed (in either source or binary form) with the major components (compiler, kernel, and so on) of the operating system on which the executable runs, unless that component itself accompanies the executable.

If distribution of executable or object code is made by offering access to copy from a designated place, then offering equivalent access to copy the source code from the same place counts as distribution of the source code, even though third parties are not compelled to copy the source along with the object code.

- 4) You may not copy, modify, sublicense, or distribute the Program except as expressly provided under this License. Any attempt otherwise to copy, modify, sublicense or distribute the Program is void, and will automatically terminate your rights under this License. However, parties who have received copies, or rights, from you under this License will not have their licenses terminated so long as such parties remain in full compliance.
- 5) You are not required to accept this License, since you have not signed it. However, nothing else grants you permission to modify or distribute the Program or its derivative works. These actions are prohibited by law if you do not accept this License. Therefore, by modifying or distributing the Program (or any work based on the Program), you indicate your acceptance of this License to do so, and all its terms and conditions for copying, distributing or modifying the Program or works based on it.
- 6) Each time you redistribute the Program (or any work based on the Program), the recipient automatically receives a license from the original licensor to copy, distribute or modify the Program subject to these terms and conditions. You may not impose any further restrictions on the recipients' exercise of the rights granted herein. You are not responsible for enforcing compliance by third parties to this License.

7) If, as a consequence of a court judgment or allegation of patent infringement or for any other reason (not limited to patent issues), conditions are imposed on you (whether by court order, agreement or otherwise) that contradict the conditions of this License, they do not excuse you from the conditions of this I icense.

If you cannot distribute so as to satisfy simultaneously your obligations under this License and any other pertinent obligations, then as a consequence you may not distribute the Program at all. For example, if a patent license would not permit royalty-free redistribution of the Program by all those who receive copies directly or indirectly through you, then the only way you could satisfy both it and this License would be to refrain entirely from distribution of the Program.

If any portion of this section is held invalid or unenforceable under any particular circumstance, the balance of the section is intended to apply and the section as a whole is intended to apply in other circumstances. This section is intended to make thoroughly clear what is believed to be a consequence of the rest of this License.

- 8) If the distribution and/or use of the Program is restricted in certain countries either by patents or by copyrighted interfaces, the original copyright holder who places the Program under this License may add an explicit geographical distribution limitation excluding those countries, so that distribution is permitted only in or among countries not thus excluded. In such case, this License incorporates the limitation as if written in the body of this License.
- 9) The Free Software Foundation may publish revised and/or new versions of the General Public License from time to time. Such new versions will be similar in spirit to the present version, but may differ in detail to address new problems or concerns. Each version is given a distinguishing version number. If the Program specifies a version number of this License which applies to it and "any later version", you have the option of following the terms and conditions either of that version or of any later version published by the Free Software Foundation.

If the Program does not specify a version number of this License, you may choose any version ever published by the Free Software Foundation.

10) If you wish to incorporate parts of the Program into other free programs whose distribution conditions are different, write to the author to ask for permission. For software which is copyrighted by the Free Software Foundation, write to the Free Software Foundation; we sometimes make exceptions for this. Our decision will be guided by the two goals of preserving the free status of all derivatives of our free software and of promoting the sharing and reuse of software generally.

#### **NO WARRANTY**

- 11) BECAUSE THE PROGRAM IS LICENSED FREE OF CHARGE, THERE IS NO WARRANTY FOR THE PROGRAM, TO THE EXTENT PERMITTED BY APPLICABLE LAW. EXCEPT WHEN OTHERWISE STATED IN WRITING THE COPYRIGHT HOLDERS AND/OR OTHER PARTIES PROVIDE THE PROGRAM "AS IS" WITHOUT WARRANTY OF ANY KIND, EITHER EXPRESSED OR IMPLIED, INCLUDING, BUT NOT LIMITED TO, THE IMPLIED WARRANTIES OF MERCHANTABILITY AND FITNESS FOR A PARTICULAR PURPOSE. THE ENTIRE RISK AS TO THE QUALITY AND PERFORMANCE OF THE PROGRAM IS WITH YOU. SHOULD THE PROGRAM PROVE DEFECTIVE, YOU ASSUME THE COST OF ALL NECESSARY SERVICING, REPAIR OR CORRECTION.
- 12) IN NO EVENT UNLESS REQUIRED BY APPLICABLE LAW OR AGREED TO IN WRITING WILL ANY COPYRIGHT HOLDER, OR ANY OTHER PARTY WHO MAY MODIFY AND/OR REDISTRIBUTE THE PROGRAM AS PERMITTED ABOVE, BE LIABLE TO YOU FOR DAMAGES, INCLUDING ANY GENERAL, SPECIAL, INCIDENTIAL OR CONSEQUENTIAL DAMAGES ARISING OUT OF THE USE OR INABILITY TO USE THE PROGRAM (INCLUDING BUT NOT LIMITED TO LOSS OF DATA OR DATA BEING RENDERED INACCURATE OR LOSSES SUSTAINED BY YOU OR THIRD PARTIES OR A FAILURE OF THE PROGRAM TO OPERATE WITH ANY OTHER PROGRAMS), EVEN IF SUCH HOLDER OR OTHER PARTY HAS BEEN ADVISED OF THE POSSIBILITY OF SUCH DAMAGES.

#### END OF TERMS AND CONDITIONS

#### How to Apply These Terms to Your New Programs

If you develop a new program, and you want it to be of the greatest possible use to the public, the best way to achieve this is to make it free software which everyone can redistribute and change under these terms.

To do so, attach the following notices to the program. It is safest to attach them to the start of each source file to most effectively convey the exclusion of warranty; and each file should have at least the "copyright" line and a pointer to where the full notice is found.

<one line to give the program's name and a brief idea of what it does.> Copyright (C) <year> <name of author>

This program is free software; you can redistribute it and/or modify it under the terms of the GNU General Public License as published by the Free Software Foundation; either version 2 of the License, or(at your option) any later version.

This program is distributed in the hope that it will be useful, but WITHOUT ANY WARRANTY; without even the implied warranty of MERCHANTABILITY or FITNESS FOR A PARTICULAR PURPOSE.

See the GNU General Public License for more details.

You should have received a copy of the GNU General Public License along with this program; if not, write to the Free Software Foundation, Inc., 51 Franklin St, Fifth Floor, Boston, MA 02110-1301 USA.

Also add information on how to contact you by electronic and paper mail.

If the program is interactive, make it output a short notice like this when it starts in an interactive mode:

Gnomovision version 69, Copyright (C) year name of author Gnomovision comes with ABSOLUTELY NO WARRANTY; for details type 'show w'. This is free software, and you are welcome to redistribute it under certain conditions; type 'show c' for details.

The hypothetical commands 'show w' and 'show c' should show the appropriate parts of the General Public License. Of course, the commands you use may be called something other than 'show w' and 'show c'; they could even be mouse-clicks or menu items--whatever suits your program. You should also get your employer (if you work as a programmer) or your school, if any, to sign a "copyright disclaimer" for the program, if necessary. Here is a sample; after the names:

Yoyodyne, Inc., hereby disclaims all copyright interest in the program 'Gnomovision' (which makes passes at compilers) written by James Hacker.

<signature of Ty Coon>, 1 April 1989 Ty Coon, President of Vice

This General Public License does not permit incorporating your program into proprietary programs. If your program is a subroutine library, you may consider it more useful to permit linking proprietary applications with the library. If this is what you want to do, use the GNU Lesser General Public License instead of this I icense.

#### Video for Linux Two header file

Copyright (C) 1999-2007 the contributors

Redistribution and use in source and binary forms, with or without modification, are permitted provided that the following conditions are met:

- Redistributions of source code must retain the above copyright notice, this list of conditions and the following disclaimer.
- Redistributions in binary form must reproduce the above copyright notice, this list of conditions and the following disclaimer in the documentation and/ or other materials provided with the distribution.
- The names of its contributors may not be used to endorse or promote products derived from this software without specific prior written permission.

THIS SOFTWARE IS PROVIDED BY THE NETBSD FOUNDATION, INC. AND CONTRIBUTORS "AS IS" AND ANY EXPRESS OR IMPLIED WARRANTIES, INCLUDING, BUT NOT LIMITED TO, THE IMPLIED WARRANTIES OF MERCHANTABILITY AND FITNESS FOR A PARTICULAR PURPOSE ARE DISCLAIMED. IN NO EVENT SHALL THE FOUNDATION OR CONTRIBUTORS BE LIABLE FOR ANY DIRECT, INDIRECT, INCIDENTAL, SPECIAL, EXEMPLARY, OR CONSEQUENTIAL DAMAGES (INCLUDING, BUT NOT LIMITED TO, PROCUREMENT OF SUBSTITUTE GOODS OR SERVICES; LOSS OF USE, DATA, OR PROFITS; OR BUSINESS INTERRUPTION) HOWEVER CAUSED AND ON ANY THEORY OF LIABILITY, WHETHER IN CONTRACT, STRICT LIABILITY, OR TORT (INCLUDING NEGLIGENCE OR OTHERWISE) ARISING IN ANY WAY OUT OF THE USE OF THIS SOFTWARE, EVEN IF ADVISED OF THE POSSIBILITY OF SUCH DAMAGE.

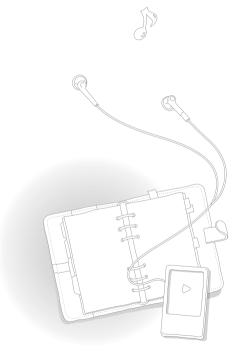

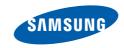

如果您对三星产品有任何咨询或建议请与三星客服中心联系

电话: 800-810-5858, 400-810-5858, 010-64751880

网址: www.samsung.com/cn

地址:北京市朝阳区利泽中二路2号B座二层

三星电子(北京)技术服务有限公司

邮编: 100102

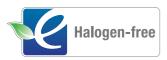

#### 无卤产品

Samsung's 无卤产品是按照 IEC 61249-2-21 标准,不含有氯,溴阻燃剂及 PVC (poly vinyl chloride) 物质的环保产品。此产品遵从 RoHS 指示,也限制使用危险物质 - 镉 (Cd), 铅 (Pb), 汞 (Hg), 六价铬 (Cr+6)。